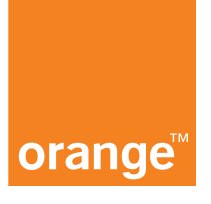

# Jak samodzielnie uruchomisz internet i telewizję po przekazaniu usług?

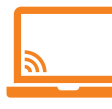

### Internet

Gdy masz modem FunBox, Livebox 3.0 lub 2.0

Zresetuj modem: Wciśnij (np. igłą) przycisk Reset lub RST z tyłu na modemie i przytrzymaj 10 sek. Po ok. 5 minutach hasło dostępu do internetu automatycznie zmieni się na nowe, a internet zacznie działać.

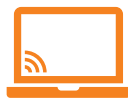

## Internet

Gdy masz inny modem.

### Krok 1

Podłącz modem do komputera. W przeglądarce internetowej wpisz: 192.168.1.1. Zobaczysz okno logowania do konsoli modemu.

#### Krok <sup>2</sup>

Zaloguj się: login to słowo admin – już wpisane. Hasło do modemu to:

Najczęściej klucz Wi-Fi lub 8 pierwszych znaków z klucza WPA z naklejki na spodzie modemu

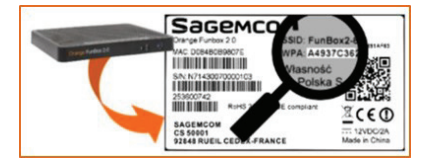

■ lub dla niektórych modemów słowo **admin** pisane małymi literami

lub hasło poprzedniego użytkownika (jeżeli było zmieniane).

#### Kliknij Zaloguj.

## Krok **3**

Przejdź do zakładki z ustawieniami internetu:

- Dla modemu FunBox lub Livebox wybierz kolejno: Opcje / Zaawansowane / Połaczenie z internetem.
- Dla Orange Modem Wi-Fi (TP-LINK TD-W8950N) wybierz kolejno: Ustawienia zaawansowane / Usługi WAN i kliknij Edytuj.

#### Krok 4. (gdy masz już nowe hasło do internetu)

Do formularza ustawień połączenia z internetem wpisz:

- W polu Login Neostrady lub Nazwa użytkownika login internetu (login Neostrady) z dokumentu Dane konfiguracyjne.
- W polu Hasło Twoje nowe hasło dostępu do internetu. Zwróć uwagę na wielkość liter oraz różnice pomiędzy nimi (q/g, O/0 (zero) itp.).

Kliknij Zapisz.

Teraz możesz już korzystać z internetu.

Uwaga: Resetując modem, utracisz jego dotychczasowe ustawienia, np. własną nazwę sieci Wi-Fi. Po resecie konieczna bedzie ich ponowna konfiguracia. Jeśli chcesz tego uniknąć, zaktualizuj hasło do internetu ręcznie, zgodnie z instrukcją w sekcii **..Masz inny modem**".

Żadne hasło nie pasuje? Wciśnij (np. igłą) przycisk Reset lub RST z tyłu na modemie i przytrzymaj ok. 10 s.

- Jeśli masz FunBox, Livebox 3.0 lub 2.0: po ok. 5 min. internet zacznie działać.
- Jeśli masz inny modem lub internet nadal nie działa: spróbuj się zalogować jeszcze raz i przejdź do kroku 3.

Uwaga: Resetując modem, utracisz jego dotychczasowe ustawienia, np. własną nazwę sieci Wi-Fi. Po resecie konieczna będzie ich ponowna konfiguracja.

Masz już nowe hasło do internetu, np. otrzymane w SMS-ie? Przejdź do Kroku 4.

Nie masz hasła? Skontaktuj się z Obsługą Klienta po numerem:

510 100 100 – Klient indywidualny 510 600 600 – Klient biznesowy

Jeśli internet już działa, wyłącz i włącz dekoder (wcześniej upewnij się, że oba urządzenia są do siebie podłączone). Po chwili będziesz mógł korzystać z telewizji. 

#### ■ Chcesz ustawić kod dostępu?

**Telewizia** 

Naciśnij na pilocie przycisk niebieski, potem żółty i znowu niebieski. Zobaczysz ekran z pytaniem Zresetować? Wciśnij OK. Utwórz i wpisz 4-cyfrowy kod, zgodnie z instrukcjami na ekranie.

#### ■ Chcesz ustawić kod dorosłych?

Zadzwoń do nas. Konsultant zresetuje dekoder. Po jego ponownym uruchomieniu utwórz i wpisz 4-cyfrowy kod zgodnie z instrukcjami na ekranie.

Potrzebujesz wsparcia? Zadzwoń pod numer infolinii. 510 100 100 – Klient indywidualny

#### 510 600 600 – Klient biznesowy

Dla obu numerów opłata za połączenie według cennika.

Jeżeli zostaniesz poproszony o podanie identyfikatora i kodu poufnego, postępuj a. według wskazówek na ekranie i wpisz dane: identyfikator (ID) Usługi TV oraz kod poufny Usługi TV z dokumentu Dane konfiguracyjne.